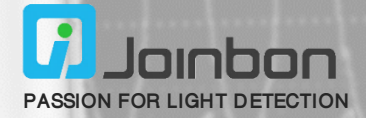

# **SiPM 光子计数系统硬件使用说明**

 **JPCS-H-S1**

#### **光子计数系统硬件简介**

光子计数系统是基于京邦科技硅光电倍增器 (SiPM)开发的一款产品,由一套硬件和软件构成,用 于记录光子计数值并通过串口通信将光子计数值实时 传输至 PC 端进行显示和保存,并可对计数时间、计数 时间间隔、比较阈值进行调节。该系统硬件结构简单, 配合硅光电倍增器(SiPM)光子计数系统软件可轻松 实现光子计数值的实时观测与保存,以及计数参数的调 节,可以快速帮助您完成开发测试,找到合适的参数设 定值,是您设计和调试的好帮手,该产品主要特点如下:

- CONTRACTOR Signal
- 宽可调阈值范围 可配合多款京邦产品使用 MCU 可扩展外设,利于系统集成
	-
- 
- 
- 计数时间和间隔可调 数据实时传输与显示 数据可保存与输出

#### **光子计数系统硬件基本原理**

该光子计数系统硬件采用 STM32H750 作为核心控制芯片。外接的输入信号可以是模拟信号和数字信号。输 入模拟脉冲信号则通过比较器后将被转换为数字信号,然后接入 STM32H750 芯片进行计数,最后将计数数值通 过串口通信传输至 PC 端进行实时显示与数据保存。可通过硅光电倍增器(SiPM)光子计数系统软件对比较器的阈

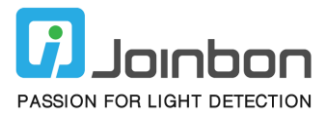

值、计数时间、计数时间间隔进行设定。计数值、比较阈值、计数时间以及计数时间间隔也将通过 OLED 显示屏实 时显示。光子计数系统硬件原理框图如下:

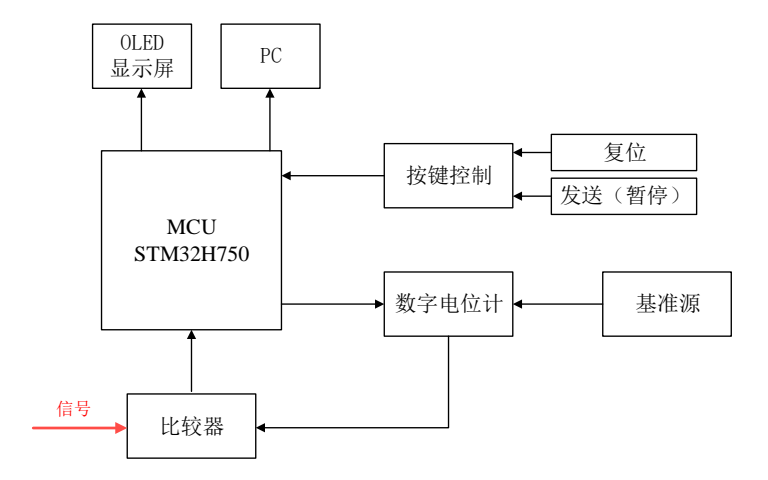

注意: 光子计数系统硬件并不包含光子信号的产生部分,使用时需搭配硅光电倍增器(SiPM)放大评估板或单光子计数模块。

## **光子计数系统硬件性能参数**

光子计数系统硬件基本性能参数如下:

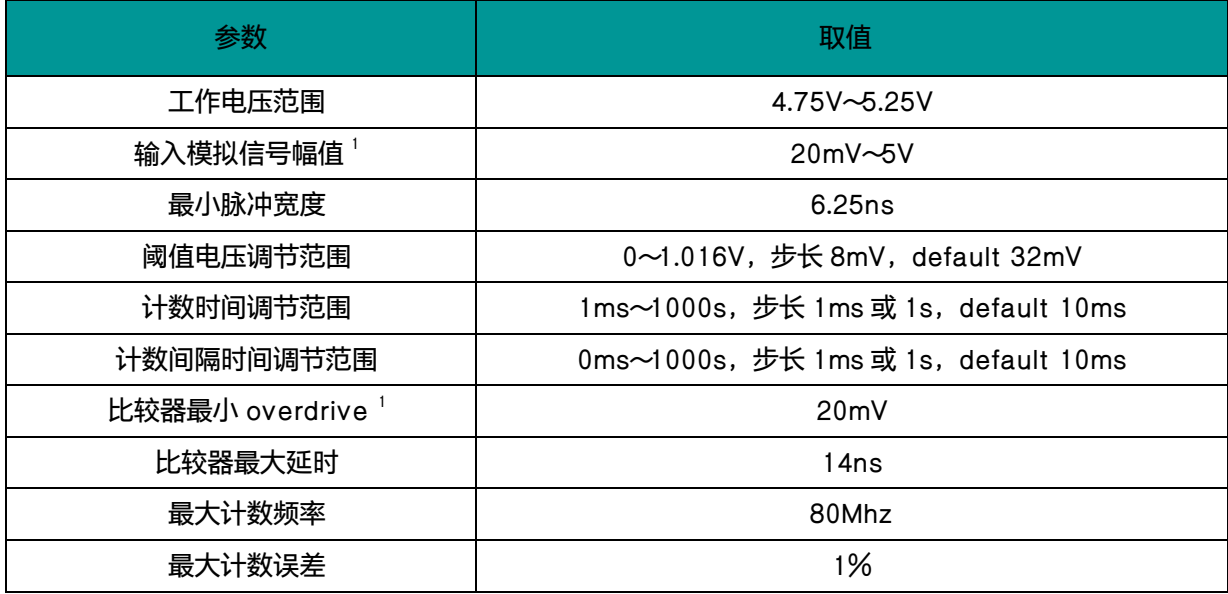

注 1: 建议输入模拟信号幅值比阈值大 20mV 以上, 否则会导致较大的计数值误差。

# **光子计数系统硬件接口及尺寸图**

该光子计数系统硬件用户接口共有 2 个: 模拟信号输入接口 Signal, 接口形式为 MCX 射频连接器; 供电及串 口通信接口 J3,接口形式为 MicroUSB。此外,该光子计数系统硬件设有 2 个用户按键:RST 为光子计数系统硬

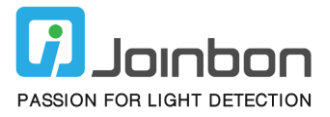

件复位按键, K1 为光子计数系统硬件"开始 (暂停)"按键。参考下图 (单位 mm):

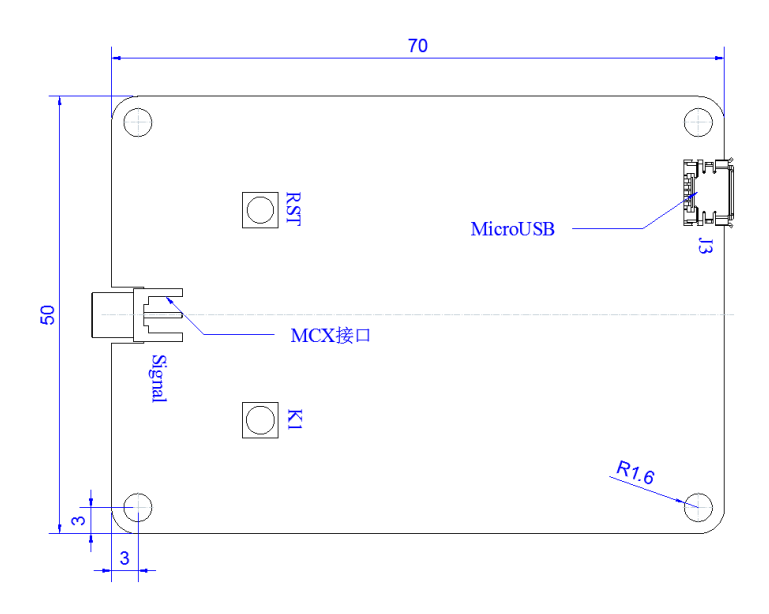

### **光子计数系统硬件 OLED 屏显示内容**

该光子计数系统硬件配有 0.96 寸 OLED 显示屏显示计数时间、计数时间间隔、比较阈值以及计数值。第一行 的"Vth"为当前比较阈值,其后的数值为设定的比较阈值,单位为 mV;第二行的"TIME"为当前计数时间,其 后的数值为设定的计数时间,单位为 ms;第三行的"DELAY"为当前计数时间间隔,其后的数值为设定的计数时 间间隔,单位为 ms;最后一行的"COUNT"为当前计数值,其后的数值显示的是实时计数值。计数时间是指计数 的持续时间,计数时间间隔是指计数的中断时间, 如计数时间 1s, 计数间隔 4s, 表示每次计数持续 1s 暂停 4s, 然后再次计数持续 1s 暂停 4s,以此循环。

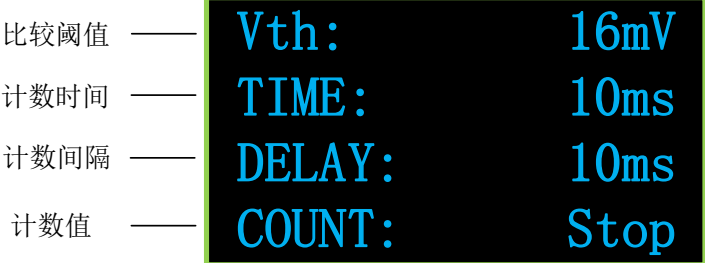

#### **光子计数系统硬件使用方式说明**

一般来说,光子计数系统是作为其他信号模块(如单光子计数器、SiPM 评估板等)的计数功能模块而存在于测试 系统中,典型的系统连接方式如下所示:

# USER MANUAL

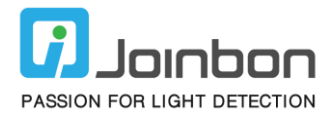

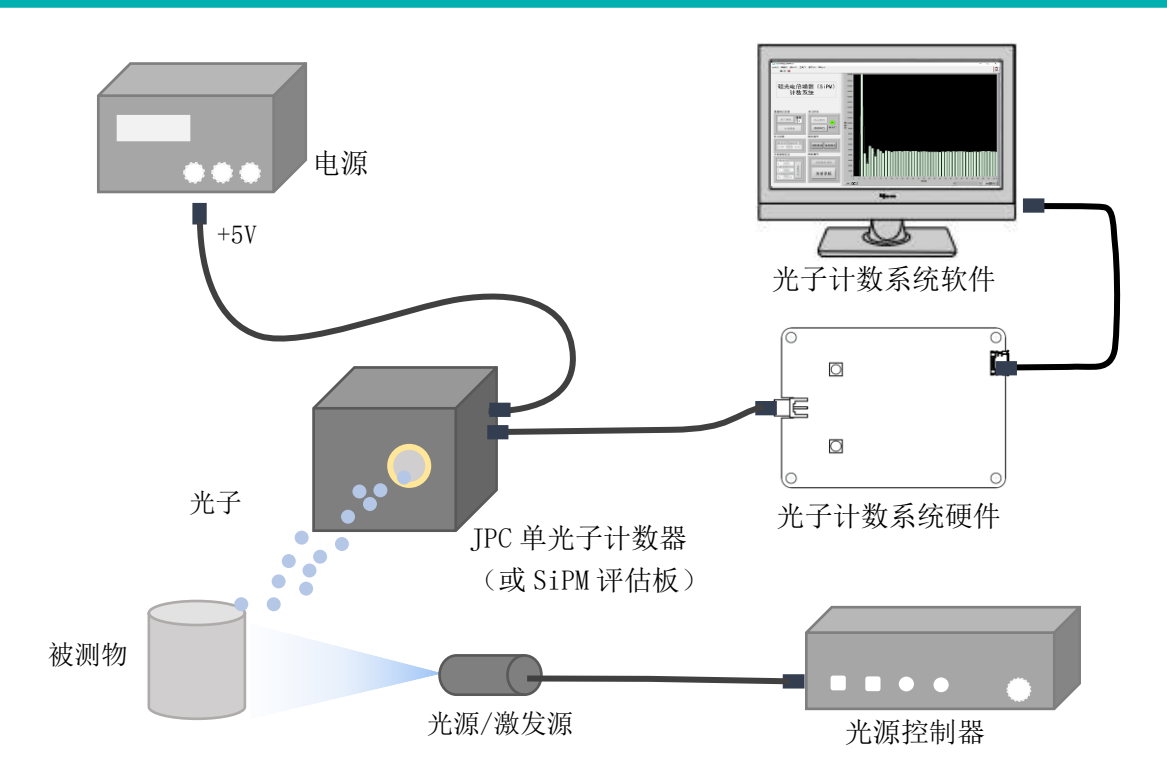

- ① 使用 MicroUSB 转 USB 线缆将光子计数系统硬件连接至 PC。线缆一端接光子计数系统硬件的 J3 接口 (MicroUSB),一端接 PC 端的 USB 接口。
- ② 将信号从 MCX 接口(Signal)接入。
- ③ 运行 PC 端上的光子计数系统软件系统,并进行相应的软件配置(软件配置请查阅相关的软件系统操作手册)。
- ④ 按下光子计数系统硬件上的"开始(暂停)"按键,即可开始进行计数及数据传输。
	- 说明:
		- (1) 单独使用光子计数系统硬件并不会产生计数值,该硬件并未配备信号产生部分。需搭配硅光电倍增器(SiPM)放大评估 板或单光子计数器使用。
		- (2)光子计数系统硬件需搭配光子计数系统软件使用。若无相应的软件系统,光子计数系统硬件将按默认的阈值(32mV)、 计数时间(10ms)、计数时间间隔(10ms)工作;上述三项参数需通过软件系统进行调节。
		- (3)若无计数输出(或显示),请首先确保有合适的信号输入。
		- (4)"开始(暂停)"按键可开启(或中断)计数,若处于"中断"状态,OLED 屏"COUNT"处将显示"Stop"。

#### **湖北京邦科技有限公司**

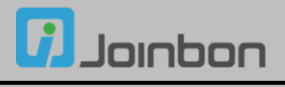

地 址:湖北省鄂州市梧桐湖新区东湖高新科技创意城 A03 栋 邮 编:436060 电 话:027-5937 0337 传 真:027-5937 0337 电子邮箱:[info@joinbon.com](mailto:info@joinbon.com) 官方网站:www.joinbon.com